# **M20 User Manual for YL81C display**

## **Table of Contents**

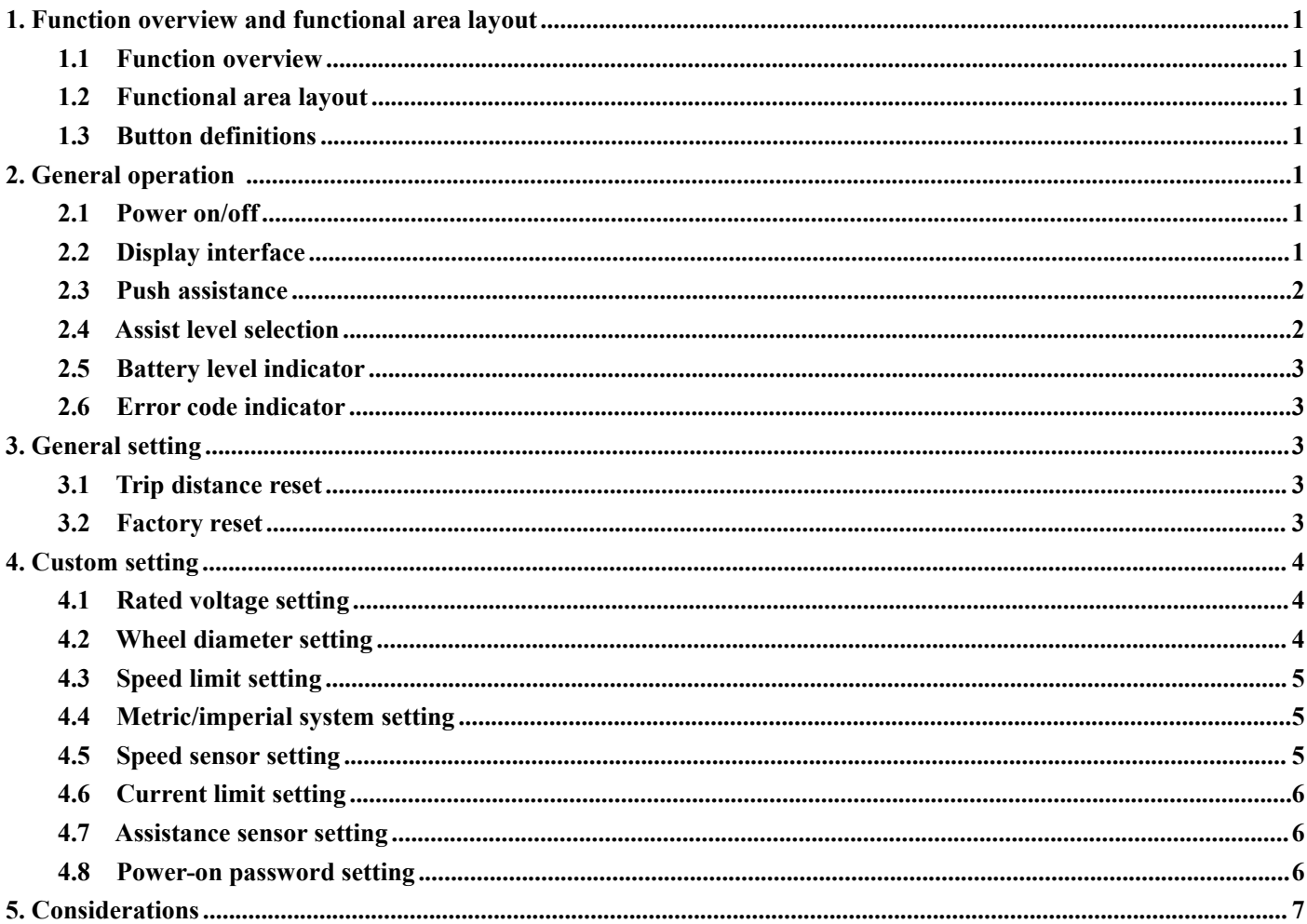

## <span id="page-2-0"></span>**1. Function overview and functional area layout**

## <span id="page-2-1"></span>**1.1 Function overview**

Display M20 provides a variety of functions to meet the riding needs of users, including:

- Battery level indicator
- Assist level adjustment and indication
- Headlight indicator
- Speed indicator (including real-time speed, maximum speed (MAXS) and average speed (AVG))
- Distance indicator (including ODO and trip distance (Trip))
- Error code indicator
- Bluetooth connection indicator (reserved)
- Parameter setting function
- <span id="page-2-2"></span>**1.2 Functional area layout**

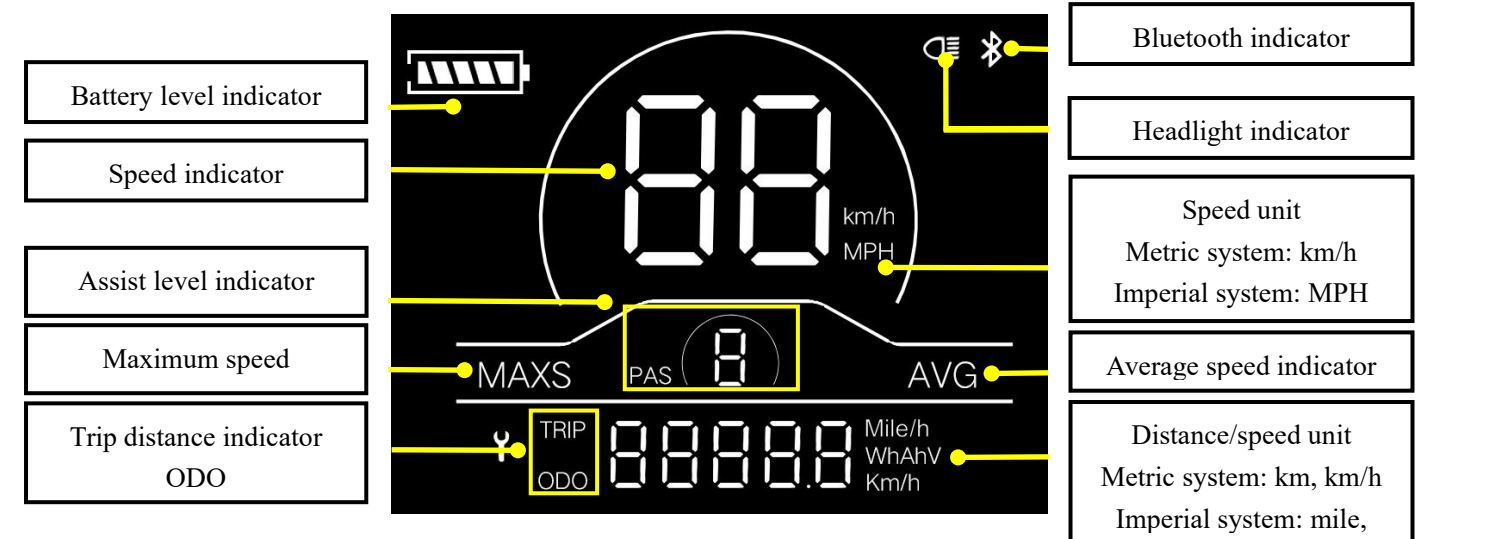

**Fig. 1-1 Functional Area Layout Interface of Display M20**

#### <span id="page-2-3"></span>**1.3 Button definitions**

There are three buttons on the operating unit of display M20, i.e., the on/off button  $\Box$ , plus button  $\Box$  and minus

 $button$   $\blacksquare$ 

## <span id="page-2-4"></span>**2. General operation**

## <span id="page-2-5"></span>**2.1 Power on/off**

By pressing and holding the button  $\bigotimes$ , the display will start to work and the working power supply of the controller

will be turned on. In the power-on state, by pressing and holding the button  $\Box$ , your e-bike will be powered off. In the

power-off state, the display will no longer use the battery power, and its leakage current will be less than 1uA.

## **If your e-bike is not used for more than 10 minutes, the display will be automatically powered off.**

## <span id="page-2-6"></span>**2.2 Display interface**

After the display is turned on, the display will show the real-time speed (km/h) and the trip distance (km) by default.

By pressing the button  $\bullet$ , the information displayed will be switched between the trip distance (km),ODO (km), maximum speed (km) and average speed (km).

When the distance reaches 9999.9 km, it will be automatically reset to zero.

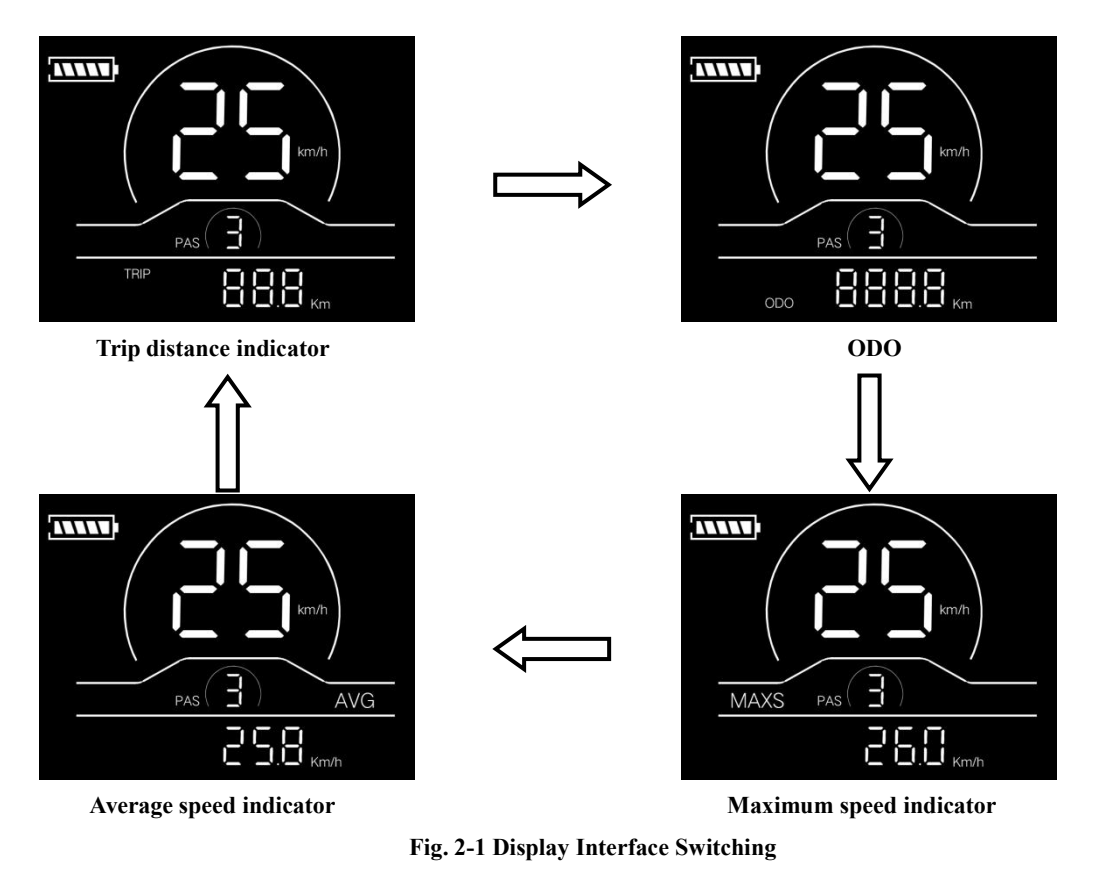

#### <span id="page-3-0"></span>**2.3 Push assistance**

By pressing and holding the button  $\blacksquare$ , the electric push assistance mode will be enabled. Your e-bike will run at the

constant speed of 6km/h. The display will show level P. By releasing the button  $\Box$ , your e-bike will immediately stop power output and return to the state before push assistance.

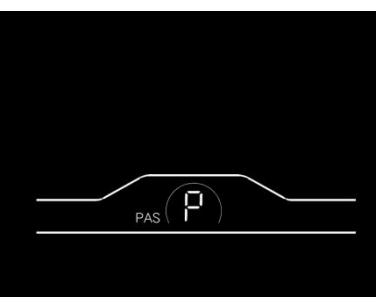

**Fig. 2-2 Push Assistance Indicator Interface**

#### <span id="page-3-1"></span>**2.4 Assist level selection**

By pressing the button  $\Box/\Box$ , the e-bike assist level will be switched to change the motor output power. The assist levels available for the display include: levels 0-3, levels 1-3, levels 0-5, levels 1-5, levels 0-7, levels 1-7, levels 0-9 and levels 1-9.

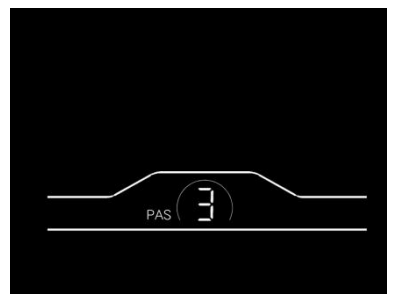

**Fig. 2-3Assist Level Switching Interface**

#### <span id="page-4-0"></span>**2.5 Battery level indicator**

The battery level indicator consists of five segments. When the battery is fully charged, the five segments will be all on. In case of undervoltage, the outline of the battery indicator will flash, which means the battery has to be charged immediately.

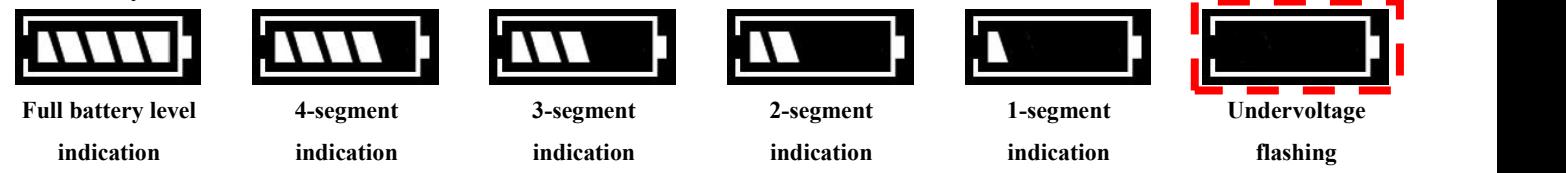

**Fig. 2-4 Battery Level Indicator Interface**

#### <span id="page-4-1"></span>**2.6 Error code indicator**

When a fault occurs in the electronic control system of your e-bike, the display will automatically indicate the error code in the distance area in the format of E0\*\*. Detailed definitions oferror codes are shown in **Schedule 1.**

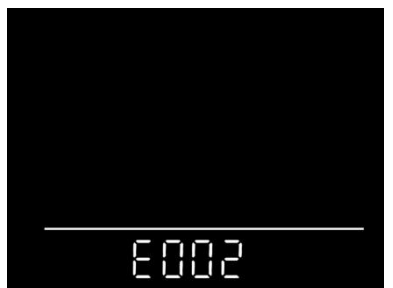

**Fig. 2-5 Error Code Indicator Interface**

• When an error code appears on the display interface, please conduct troubleshooting in time. Otherwise, your **e-bike will not work normally.**

#### <span id="page-4-2"></span>**3. General setting**

■ All parameters can only be set when your e-bike stops.

The steps for general setting are as follows:

In the power-on state, when the display shows the speed of 0,

#### <span id="page-4-3"></span>**3.1 Trip distance reset**

Press and hold the buttons  $\Box$  and  $\Box$  at the same time for more than 2 seconds to reset the trip distance.

#### <span id="page-4-4"></span>**3.2 Factory reset**

dEF refers to factory reset. dEF-n represents not to restore factory settings, and dEF-y represents to restore factory

settings. Press and hold the buttons  $\Box$  and  $\Box$  at the same time for more than 2 seconds to enter the factory reset

interface, and press the button  $\Box$  to select a parameter.

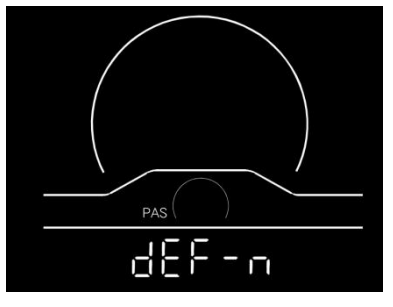

**Fig. 3-1 Factory Reset Interface**

## <span id="page-5-0"></span>**4. Custom setting**

■ All parameters can only be set when your e-bike stops.

The steps for custom setting are as follows:

In the power-on state, when the display shows the speed of 0,

(1) Press and hold the buttons  $\Box$  and  $\Box$  at the same time for more than 2 seconds to enter the selection interface of custom setting options;

(2) Press the button  $\bigoplus_{k=1}^{\infty} I_k$  to switch the selection interface of general setting options, and press the button  $\bigoplus_{k=1}^{\infty} I_k$ 

enter the parameter modification interface;

- (3) Press the button  $\bigoplus_{\alpha} \bigoplus_{\beta} \bigoplus_{\beta$
- (4) Press the button  $\bullet$  to save the parameter and return to the selection interface of custom setting options;
- (5) Press and hold the button  $\bullet$  to save the parameter and exit the selection interface of custom setting options.

#### <span id="page-5-1"></span>**4.1 Rated voltage setting**

P1 refers to the rated voltage setting option. Available values include:  $36V$  and  $48V$ . Press the button  $\bullet$  to enter the

parameter modification interface. Press the button  $\Box$  for parameter selection. Press the button  $\Box$  to save the parameter and return to the selection interface of general setting options.

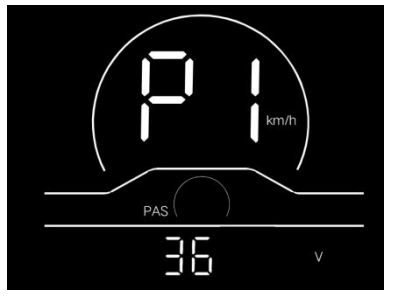

**Fig. 4-1 Rated Voltage Setting Interface**

#### <span id="page-5-2"></span>**4.2 Wheel diameter setting**

P2 refers to the wheel diameter setting option. Available parameters include: 8-32 inches. Press the button  $\bullet$  to enter

the parameter modification interface. Press the button  $\Box$  for parameter selection. Press the button  $\Box$  to save the parameter and return to the selection interface of general setting option.

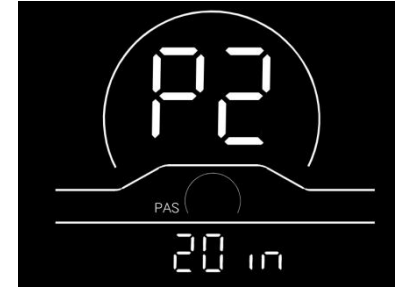

**Fig. 4-2 Wheel Diameter Setting Interface**

#### <span id="page-6-0"></span>**4.3 Speed limit setting**

P3 represents the speed limit setting option. The adjustable range is 10~60km/h. Press the button to enter the

parameter modification interface. Press the button  $\Box$  for parameter selection. Press the button  $\Box$  to save the parameter and return to the selection interface of general setting options.

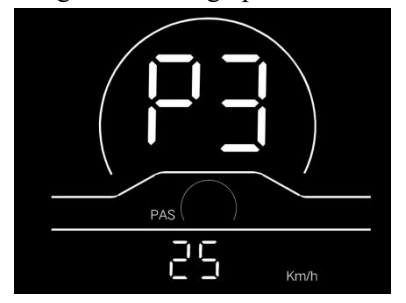

**Fig. 4-3 Speed Limit Setting Interface**

#### <span id="page-6-1"></span>**4.4 Metric/imperial system setting**

P4 refers to the metric/imperial system setting option. 00 represents the metric system, and 01 represents the imperial system. Press the button  $\bullet$  to enter the parameter modification interface. Press the button  $\bullet$  /  $\bullet$  for parameter

selection. Press the button  $\bullet$  to save the parameter and return to the selection interface of general setting options.

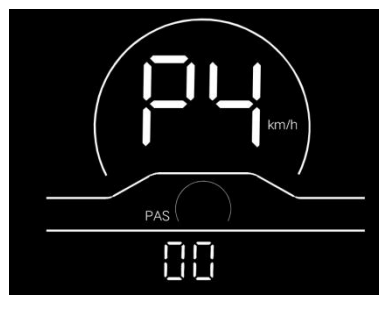

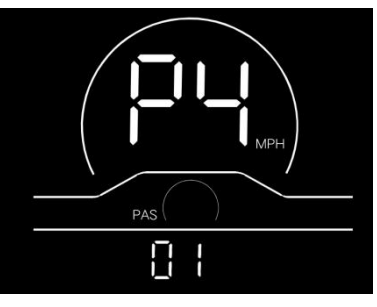

**Metric system indicator interface Imperial system indicator interface**

**Fig. 4-4 Metric/imperial System Setting Interface**

#### <span id="page-6-2"></span>**4.5 Speed sensor setting**

P5 refers to the speed sensor setting option, which can be set according to the number of magnetic heads installed on

the wheels of your e-bike. The setting range is 1-63. Press the button  $\bullet$  to enter the parameter modification interface.

Press the button  $\Box$  for parameter selection. Press the button  $\Box$  to save the parameter and return to the selection interface of general setting options.

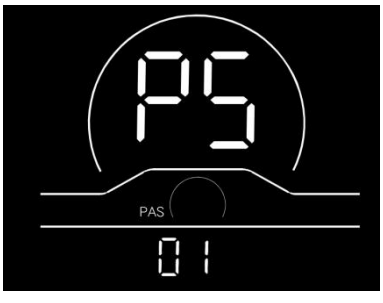

**Fig. 4-5 Speed Sensor Setting Interface**

#### <span id="page-7-0"></span>**4.6 Current limit setting**

P6 refers to current limit setting. The adjustable range is 1-25A. Press the button  $\bullet$  to enter the parameter modification interface. Press the button  $\Box/\Box$  for parameter selection. Press the button  $\Box$  to save the parameter and return to the selection interface of general setting options.

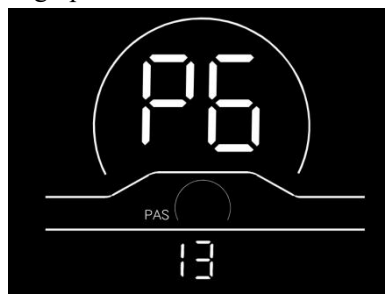

**Fig. 4-6 Current Limit Setting Interface**

#### <span id="page-7-1"></span>**4.7 Assistance sensor setting**

P7 refers to the assistance sensor setting option, where the number of steel magnets of the assistance magnetic disk can be set. The adjustable range is 5, 6, 7, 8, 9, 10 and 12. Press the button  $\bullet$  to enter the parameter modification interface.

Press the button  $\Box$  for paramter selection. Press the button  $\Box$  to save the parameter and return to the selection interface of general setting options.

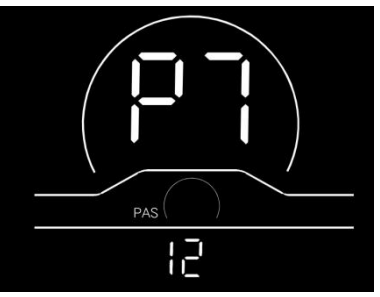

**Fig. 4-7 Assistance Sensor Setting Interface**

#### <span id="page-7-2"></span>**4.8 Power-on password setting**

P8 refers to the power-on password setting option. PSd-Y means that a power-on password is required, and PSd-N means that no power-on passwords are required. The default value of the display is PSd-N. Press the button  $\Box$  to enter the modification interface, and press the button  $\Box$   $\Box$  to enter the selection interface. If PSd-N is selected, press the button  $\bullet$  to return to the selection interface of custom setting options; If PSd-Y is selected, press the button to enter the password setting interface. If you don't want to change the password, press and hold the button  $\bullet$  to exit the custom setting interface. If you want to change the password, press the button  $\bullet$  for cursor movement and the button  $\bullet$  for figure selection, and then press the button  $\bullet$  to return to the selection interface of custom setting options.

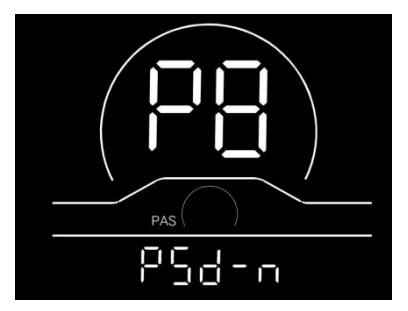

**Fig. 4-8 Power-on Password Setting Interface**

## <span id="page-8-0"></span>**5. Considerations**

Please use safely, and do not plug or unplug the display when it is powered on.

◆ Please avoid bumping as far as possible.

◆ Please do not alter the background parameter settings of the display at will, otherwise normal riding cannot be guaranteed.

◆ If the display fails to work normally, it should be repaired as soon as possible.

◆ Due to product upgrades of the Company, part of the displayed contents or functions of product you bought may be

different form the manual, depending on the actual model.

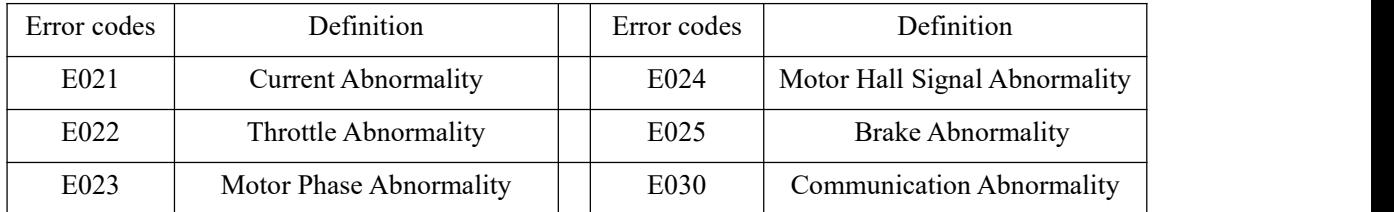

## **Schedule 1 Error Code Definitions**